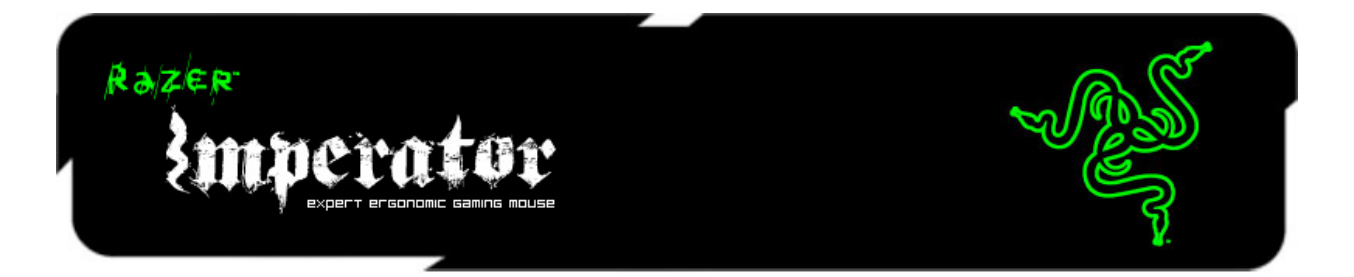

Новая мышь Razer Imperator оснащена сверхточной системой четвертого поколения (4G) с двумя сенсорами (лазерным и оптическим), которая позволяет улучшить точность отслеживания перемещений путем калибровки сенсоров для работы на различных поверхностях и регулировки расстояния отслеживания при отрыве мыши от поверхности. А улучшенная прорезиненная боковая вставка, обеспечивающая максимум удобства и управляемости, позволит вам побеждать во всех виртуальных баталиях.

# **ОСНОВНОЕ РУКОВОДСТВО**

# СОДЕРЖАНИЕ

- **1. Комплектация**
- **2. Системные требования**
- **3. Основные характеристики**
- **4. Установка, регистрация и техническая поддержка**
- **5. Настройка мыши Razer Imperator**
- **6. Использование мыши Razer Imperator**
- **7. Юридическая информация**

# **1. КОМПЛЕКТАЦИЯ**

- Игровая мышь Razer Imperator
- Краткое руководство
- Основное руководство

# **2. СИСТЕМНЫЕ ТРЕБОВАНИЯ**

ПК с USB-портом Windows® 7 / Windows Vista® / Windows® XP / Mac OS X (v10.5 – 10.6) Подключение к Интернету (для установки драйвера) 75 МБ свободного места на жестком диске

# **3. ОСНОВНЫЕ ХАРАКТЕРИСТИКИ**

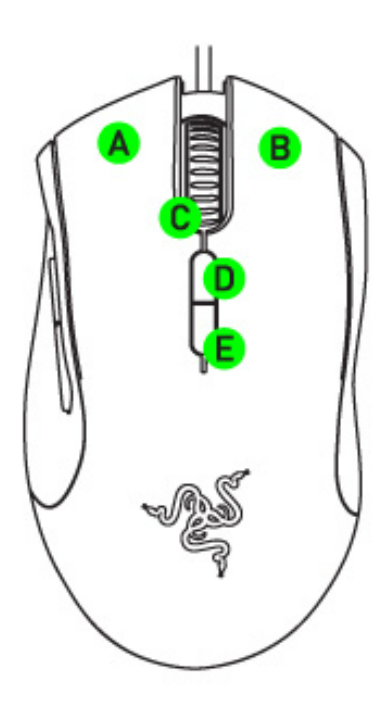

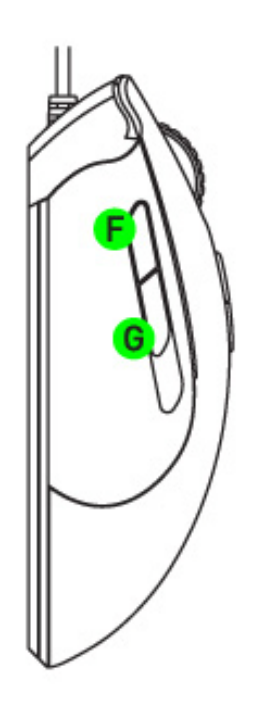

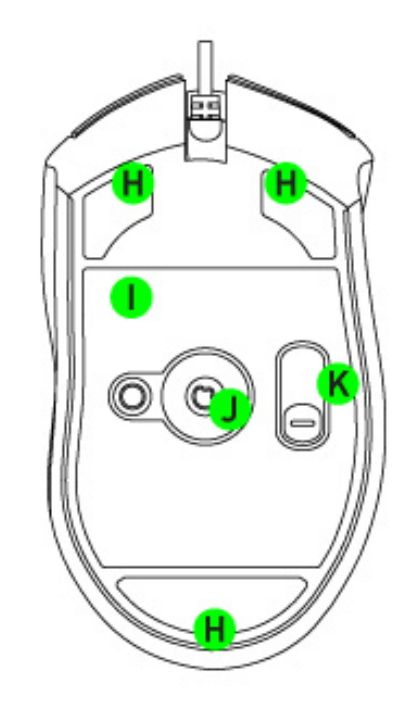

- A. Левая кнопка мыши
- B. Правая кнопка мыши
- C. Щелчок колесом / Прокрутка вверх и вниз
- D. Увеличение ступени чувствительности
- E. Уменьшение ступени чувствительности
- F. кнопка мыши 5
- G. кнопки мыши 4
- H. Сверхгладкие ножки мыши
- I. Встроенная память Razer Synapse
- J. Система 4G с двумя датчиками
- K. Переключатель положения боковых кнопок

# **4. УСТАНОВКА, РЕГИСТРАЦИЯ И ТЕХНИЧЕСКАЯ ПОДДЕРЖКА**

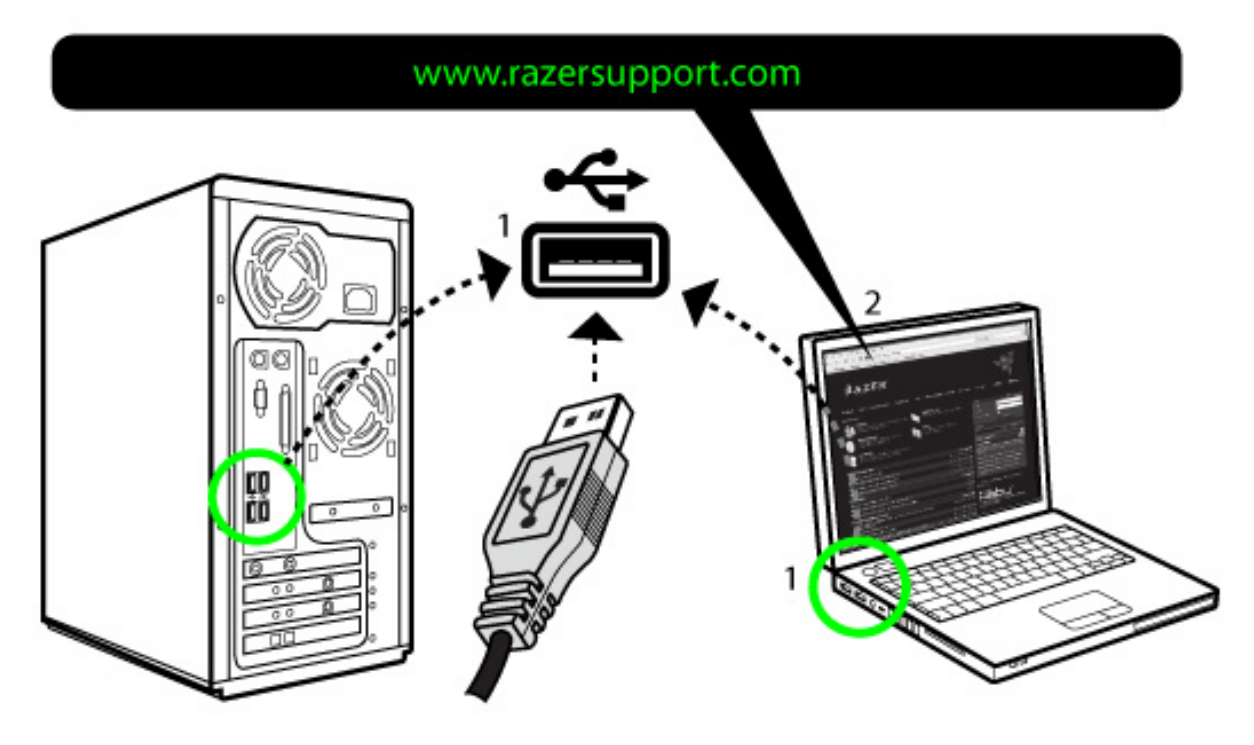

Шаг 1: Подключите Razer Imperator в порт USB вашего компьютера.

Шаг 2: Скачайте драйвер установки с www.razersupport.com/.

Шаг 3: Запустите инсталлятор и следуйте инструкциям на экране.

# **РЕГИСТРАЦИЯ**

Для регистрации продуктов через Интернет посетите веб-сайт **www.razerzone.com/registration** .

# **ТЕХНИЧЕСКАЯ ПОДДЕРЖКА**

Преимущества регистрации:

- 2 года ограниченной гарантии производителя
- Бесплатная техническая поддержка на веб-сайте **www.razersupport.com** .

# **5. НАСТРОЙКА МЫШИ RAZER IMPERATOR**

Перед началом конфигурирования мыши необходимо установить драйвер Razer Imperator.

# **ВСТРОЕННАЯ ПАМЯТЬ RAZER SYNAPSE**

Razer Synapse позволяет сохранить все настройки в выбранном профиле и применить их на другом компьютере, не устанавливая Конфигуратор Razer Imperator.(Примечание: Функция изменения чувствительности «на лету» требует установки Конфигуратора Razer Imperator )

## **ВКЛАДКА ASSIGN BUTTONS (НАЗНАЧИТЬ КНОПКИ)**

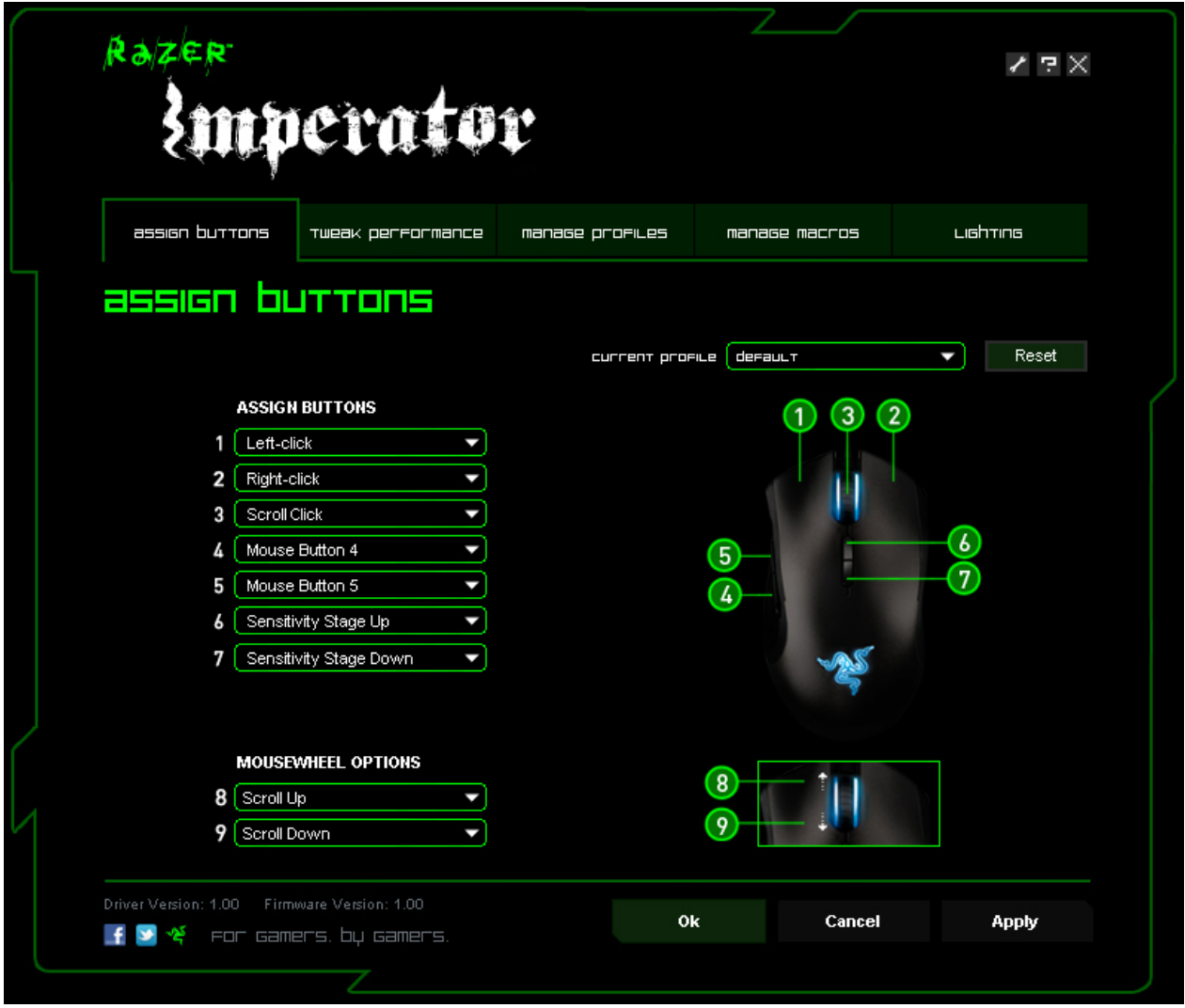

Вкладка Assign Buttons (Назначить кнопки) позволяет присвоить каждой кнопке собственную функцию в соответствии с предпочтениями пользователя.

Доступны следующие функции.

# **ЩЕЛЧОК ЛЕВОЙ КНОПКОЙ**

Нажатие левой кнопки мыши.

# **ЩЕЛЧОК ПРАВОЙ КНОПКОЙ**

Нажатие правой кнопкои мыши.

### **ЩЕЛЧОК КОЛЕСОМ ПРОКРУТКИ:**

Щелчок на выбранной кнопке колесом прокрутки.

# **DOUBLE CLICK (ДВОЙНОЙ ЩЕЛЧОК).**

Выполняет двойной щелчок с помощью соответствующей кнопки.

### **MACRO (МАКРОС).**

Если функция кнопки или клавиша не отображается в списке или вы хотите назначить кнопке макрос, выберите в раскрывающемся меню команду " Macro " (Макрос) .Кроме того, если поместить указатель мыши на пункт «Macro» (Макрос ) , появится раскрывающееся подменю со списком всех сохраненных макросов, обеспечивающее быстрый выбор.

## **ВРЕМЕННОЕ ПЕРЕКЛЮЧЕНИЕ DPI:**

Если удерживается назначенная кнопка, мышь переключится на заданное пользователем временное DPI в игре, пока кнопка не будет отпущена (в этот момент мышь вернется к первоначальной установке чувствительности).

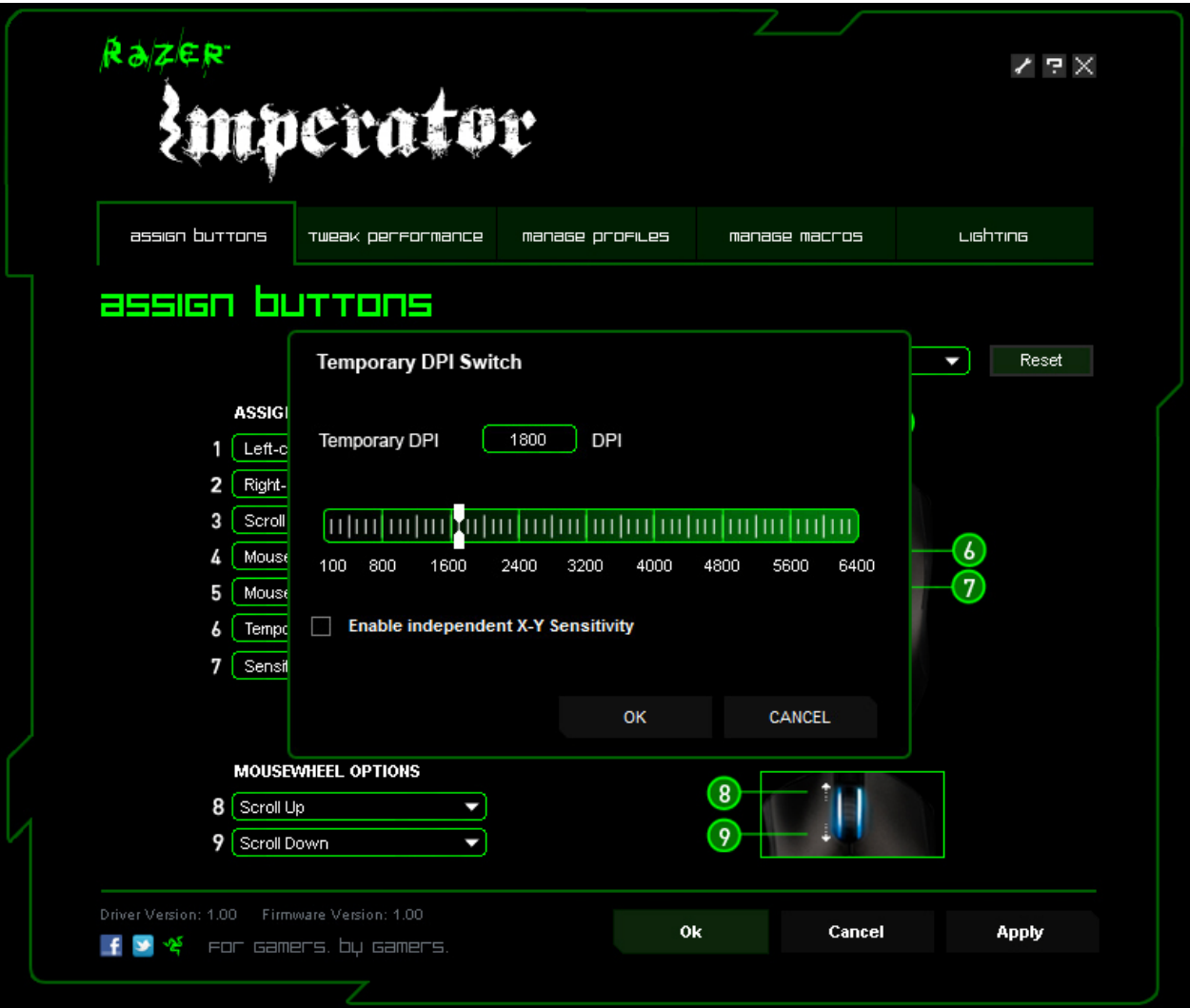

# **SENSITIVITY STAGE UP/DOWN (ПОВЫШЕНИЕ/ПОНИЖЕНИЕ УРОВНЯ ЧУВСТВИТЕЛЬНОСТИ):**

Переключение текущего уровня чувствительности на следующий/предыдущий уровень.

# **FORWARD (ВПЕРЕД).**

Назначает команду «Вперед» в проводнике Windows/обозревателе Internet Explorer.

## **BACKWARD (НАЗАД).**

Назначает команду «Назад» в проводнике Windows/обозревателе Internet Explorer.

# **ON-THE-FLY SENSITIVITY (РЕЖИМ ИЗМЕНЕНИЯ ЧУВСТВИТЕЛЬНОСТИ «НА ЛЕТУ»).**

Позволяет оперативно изменять чувствительность мыши, не открывая меню настройки. См. раздел "Использование Razer Imperator" для более подробной информации.

## **SINGLE KEY (КЛАВИША).**

Активирует клавишу на клавиатуре.

### **ПРОФИЛЬ:**

Мгновенное переключение на профиль и немедленная загрузка всех предварительных настроек мыши. При выборе меню « Профиль » в раскрывающемся меню отображается подменю, в котором можно выбрать нужный профиль.

# **SCROLL UP (ПРОКРУТКА ВВЕРХ).**

Прокручивает вверх текущую страницу.

## **SCROLL DOWN (ПРОКРУТКА ВНИЗ ).**

Прокручивает вниз текущую страницу.

# **BUTTON OFF (ОТКЛЮЧЕНИЕ КНОПКИ)**

Отключение любых функций на выбранной кнопке.

# **ВКЛАДКА «TWEAK PERFORMANCE» (ПОВЫШЕНИЕ ПРОИЗВОДИТЕЛЬНОСТИ)**

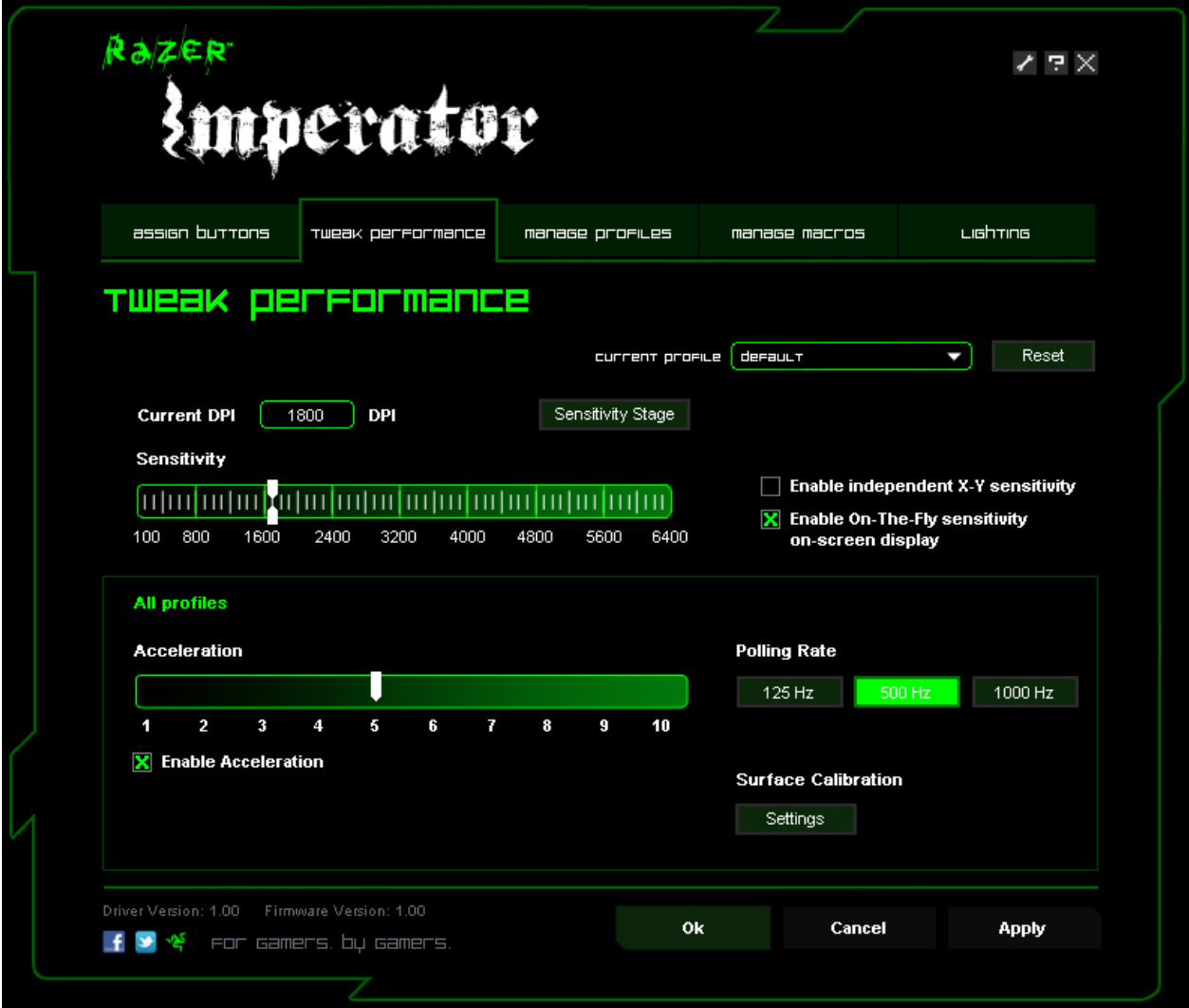

# **1. CURRENT DPI (ТЕКУЩЕЕ РАЗРЕШЕНИЕ DPI)**

Отображается текущая настройка разрешения.

# **2. SENSITIVITY (ЧУВСТВИТЕЛЬНОСТЬ)**

Можно легко отрегулировать чувствительность мыши Razer Imperator, перемещая стрелку по шкале.

### a. Уровни чувствительности

Нажмите на данный заголовок, чтобы изменить настройки уровней чувствительности. См. раздел "Использование Razer Imperator" для более подробной информации.

b. Чтобы установить разное значение чувствительности для осей X и Y, нужно выбрать параметр «Включить независимую настройку по осям X и Y» и выбрать чувствительность для осей X и Y с помощью собственной стрелки для каждой оси.

# **3. ACCELERATION (УСКОРЕНИЕ)**

Чтобы включить ускорение, установите флажок " Enable Acceleration " (Включить ускорение) и переместите стрелку вдоль шкалы.

# **4. POLLING RATE (ЧАСТОТА ОПРОСА)**

Используя соответствующие кнопки, можно выбрать частоту опроса 125 Гц (8 мс), 500 Гц (2 мс) или 1000 Гц (1 мс).

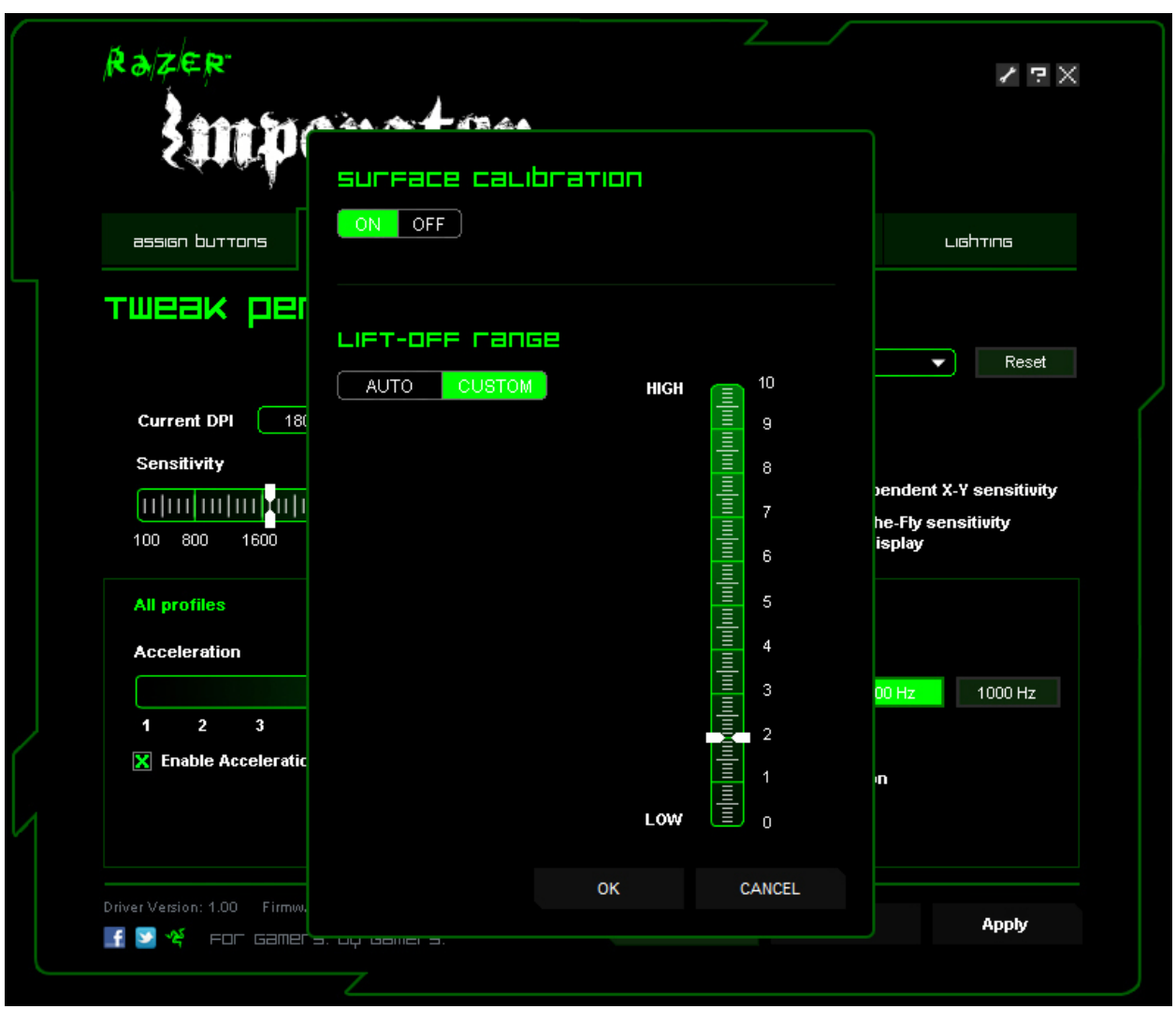

# **5. SURFACE CALIBRATION (КАЛИБРОВКА ПОВЕРХНОСТИ)**

### **a. Включить/Выключить**

В положении "Вкл", система c двумя сенсорами 4G (четвертого поколения) калибрует мышь под имеющуюся поверхность, оптимизируя ее для быстрого и точного отслеживания

будет работать без функции калибровки поверхности системой c двумя сенсорами 4G (четвертого поколения). Это необходимо только в определенных обстоятельствах, например, когда поверхность разноцветная. В общем случае, рекомендуется держать переключатель калибровки поверхности постоянно в положении "Вкл", чтобы получить максимум возможностей от вашей мыши.

# **b. Высота отрыва**

i. Автоматически - Мышь автоматически калибруется под вашу поверхность, как только мышь подключена к компьютеру.

ii. В ручную - Вы можете самостоятельно настроить высоту отрыва для отключения слежения при поднятии мыши над поверхностью, указав нужное расстояние из диапазона значений.

## **ВКЛАДКА «MANAGE PROFILES» (УПРАВЛЕНИЕ ПРОФИЛЯМИ)**

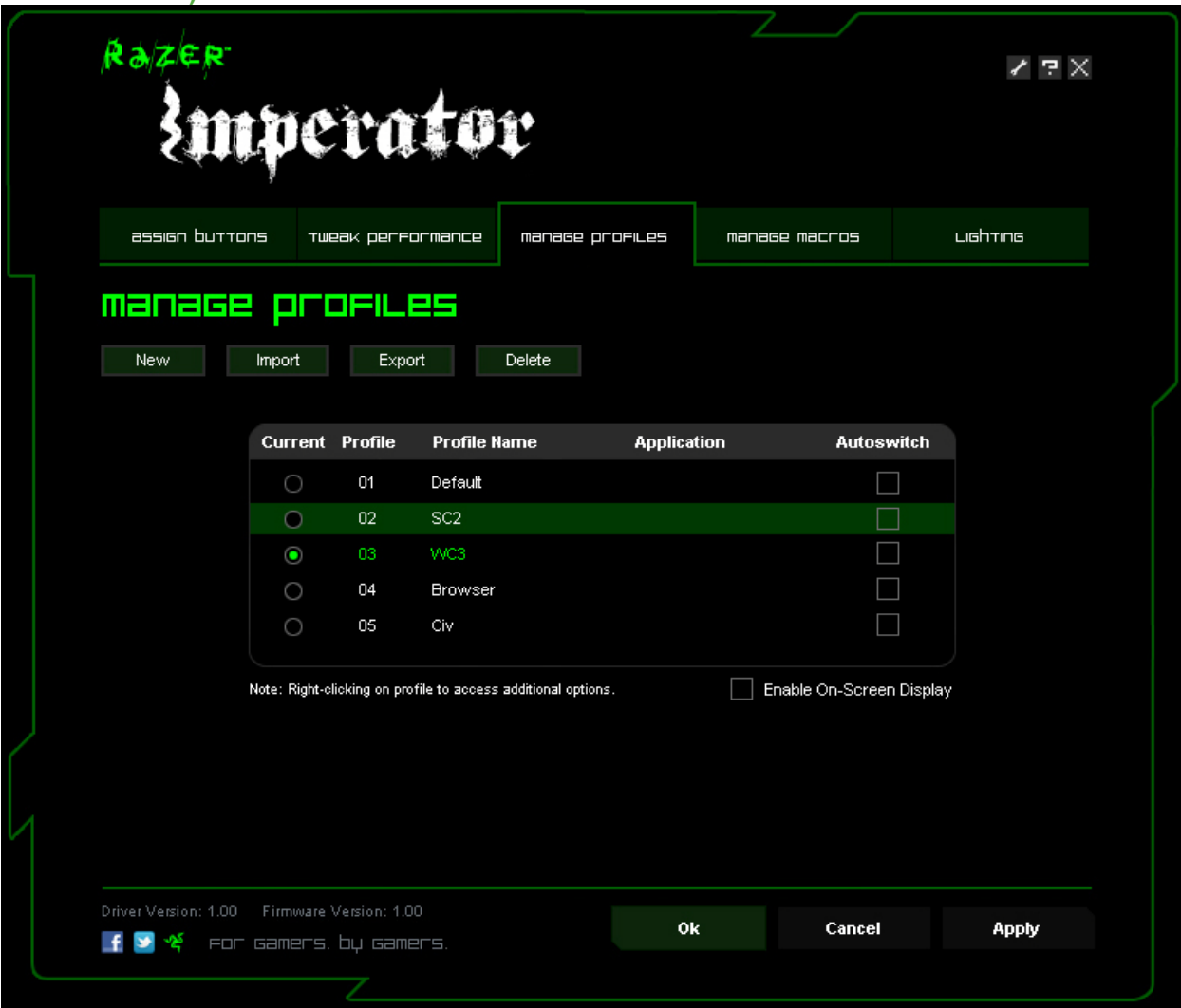

Вкладка «Управление профилями» позволяет создавать и активировать профили настроек в зависимости от выбранного приложения.

a. **Текущий:** Показывает текущий активный профиль.

b. **Профиль:** Показывает номер профиля

с. **Имя профиля:** Нажмите правой кнопкой мыши на эту строку и выберите «Rename» (Переименовать) для ввода имени профиля по своему усмотрению.

d. **Приложение:** Нажмите правой кнопкой мыши на этой строке и выберите «Assign Application» (Назначить приложение), чтобы открыть окно обзора каталогов. Выберите исполняемый файл программы, с которой нужно связать данный профиль.

e. **Автоматическое включение:** Установите флажок для автоматического включения профиля, когда выбранное приложение запускается.

Встроенная память Razer Synapse мыши Razer Imperator может хранить до пяти профилей.Чтобы сохранить большее число профилей, не удаляя существующие профили, экспортируйте существующие профили на жесткий диск, а при необходимости импортируйте обратно.

Если щелкнуть любой профиль правой кнопкой мыши, появится перечень дополнительных команд.

## **ВКЛАДКА «MANAGE MACROS» (УПРАВЛЕНИЕ МАКРОСАМИ)**

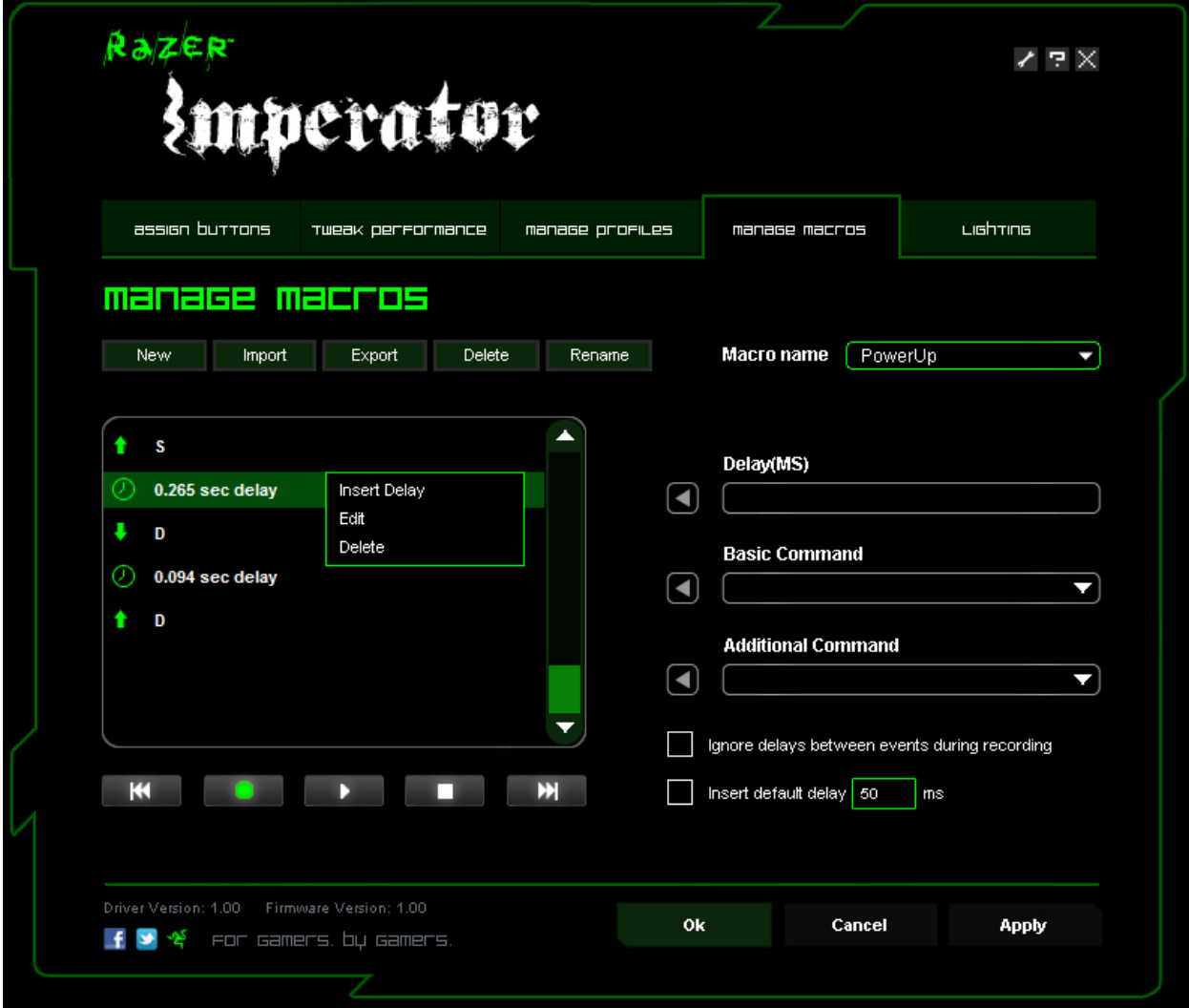

Вкладка «Manage Macros» (Управление макросами) позволяет записать неограниченное количество нажатий клавиш (в зависимости от ресурсов памяти). Кроме того, эти макросы можно импортировать и экспортировать на жесткий диск для дальнейшего использования.

**a. Создание Макроса:** Введите ваш макрос в поле ввода макросов. При необходимости можно включить в макрос время задержки и/или щелчки кнопками мыши.

**b. Задержка (мс):** Выберите величину задержки для вставки между нажатиями клавиш вашего макроса.

**с. Основные команды:** Список основных команд в ОС Windows, которые можно вставить между нажатиями клавиш в макросе.

**d. Дополнительные команды:** Другой список команд, в ОС Windows, которые могут быть вставлены между нажатиями клавиш вашего макроса.

Можно игнорировать задержки между событиями во время записи, нажав на флажок на вкладке управления макросами.

См. раздел "Использование Razer Imperator" для более подробной информации.

**ВКЛАДКА «LIGHTING» (ПОДСВЕТКА)**

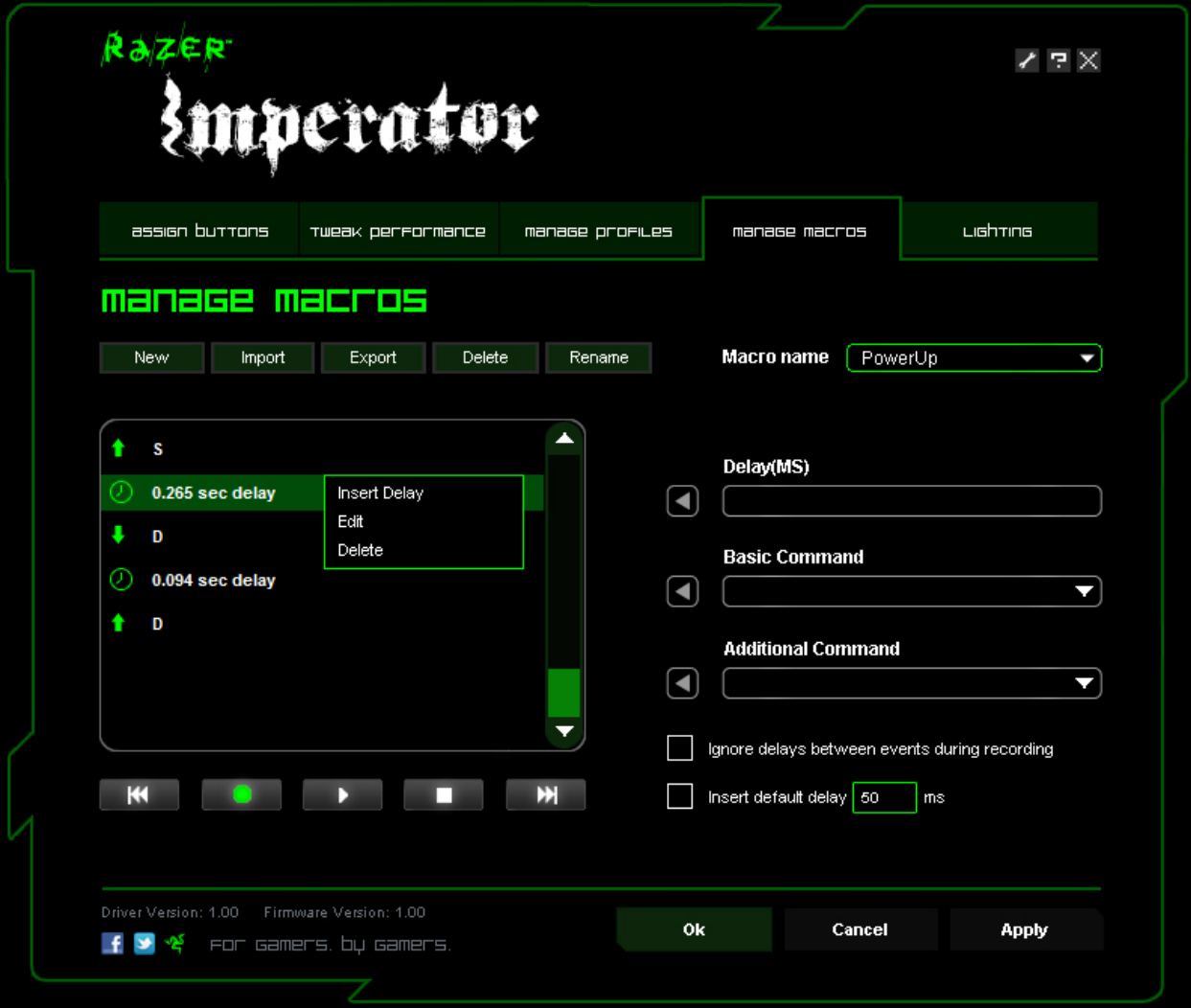

Включить/выключить подсветку колеса прокрутки и логотипа Razer на Razer Imperator

# **ОБНОВЛЕНИЕ И СБРОС ПРОГРАММНОГО ОБЕСПЕЧЕНИЯ**

Чтобы обновить встроенное ПО и драйвер Razer, нажмите на кнопку А. Вы перейдете на веб-сайт **www.razersupport.com** , на котором размещены доступные для загрузки последние версии драйверов и встроенного ПО.

# **6. ИСПОЛЬЗОВАНИЕ МЫШИ RAZER IMPERATOR**

# **НАСТРАИВАЕМЫЕ БОКОВЫЕ КНОПКИ**

На основе многочисленных исследований и пожеланий профессиональных геймеров новая компьютерная мышь Razer Imperator получила улучшенные эргономические характеристики, а именно возможность настройки положения боковых кнопок.

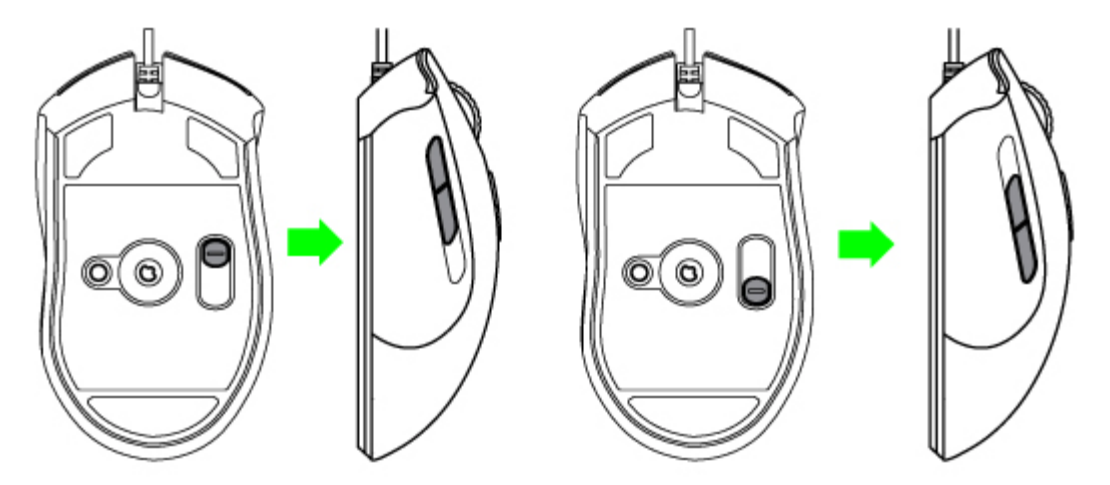

Для максимального удобства использования боковых кнопок в соответствии с различными размерами ладоней и стилями охвата расположение кнопок можно изменять следующим образом:

1. Нажимайте и удерживайте переключатель боковых кнопок в нижней части мыши Razer Imperator.

2.Переместите переключатель боковых кнопок вдоль оси для настройки положения боковых кнопок.

3. Отпустите переключатель боковых кнопок, чтобы заблокировать боковые кнопки в новом положении.

# **УСТАНОВКА СТУПЕНЕЙ ЧУВСТВИТЕЛЬНОСТИ**

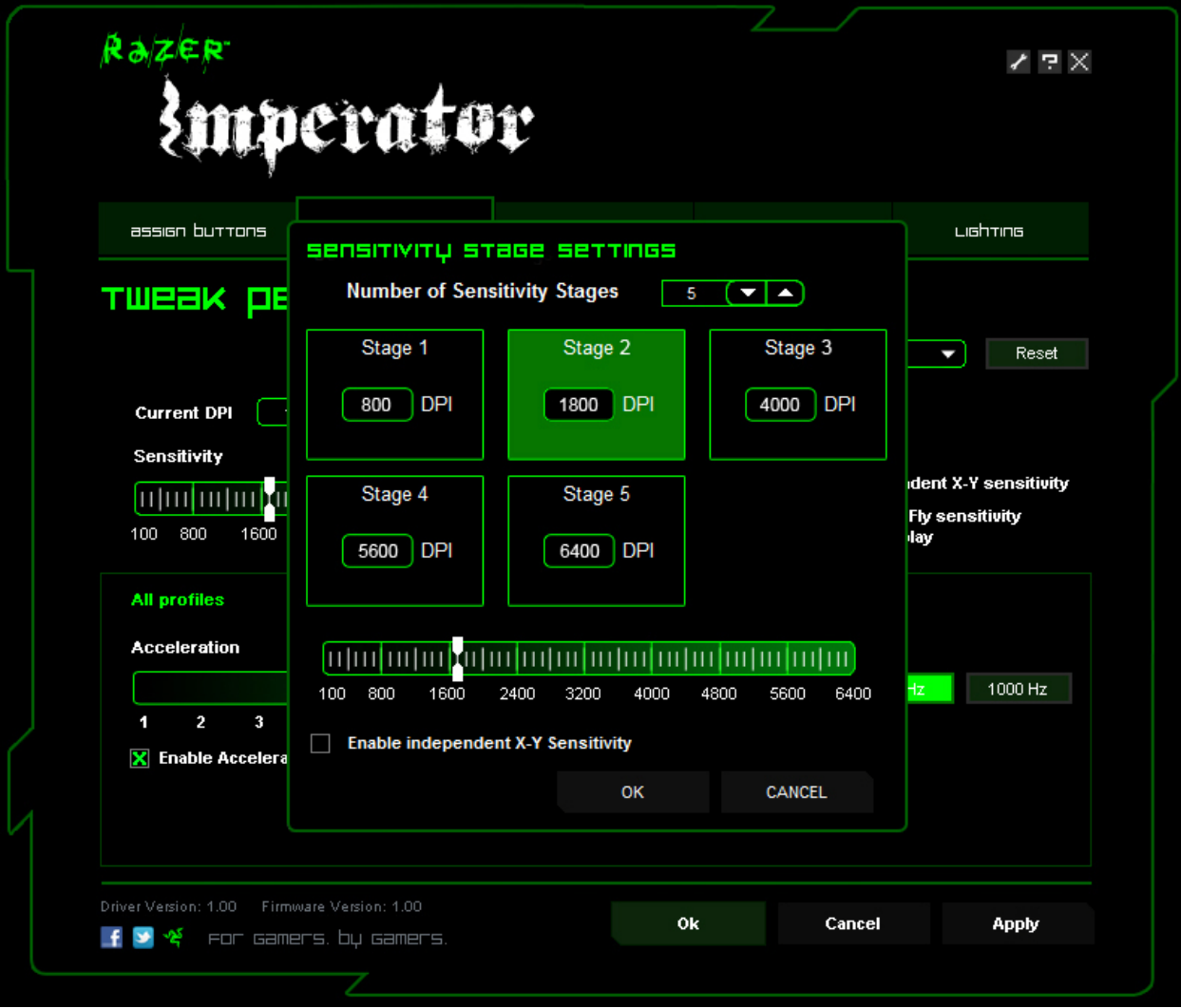

Уровень чувствительности – это заранее заданное значение чувствительности, которое можно оперативно активировать «на лету». Вы можете моментально изменять чувствительность на нужную Вам в данный момент переключаясь между предустановленными уровнями чувствительности.

Для установки уровней чувствительности выполните следующие действия:

1. Откройте Конфигуратор Razer Imperator.

2. Нажмите на вкладку "Tweak Performance" (Повышение производительности).

3. Нажмите кнопку SENSITIVITY STAGE (УРОВНИ ЧУВСТВИТЕЛЬНОСТИ). Появится

всплывающее окно Sensitivity Stage Settings ( Настройка уровней чувствительности ).

4. Укажите требуемое количество уровней чувствительности.

5. Щелкните на уровень чувствительности, для которого необходимо задать значение, и установите требуемое значение, перемещая расположенный ниже ползунок.

6. По завершении нажмите APPLY (ПРИМЕНИТЬ). Для переключения между уровнями чувствительности назначьте кнопкам мыши функции Sensitivity Stage Up ( Увеличение уровня чувствительности ) и Sensitivity Stage Down ( Уменьшение уровня чувствительности )

# **СОЗДАНИЕ МАКРОСОВ**

- 1. Откройте Конфигуратор Razer Imperator.
- 2. Выберите вкладку Manage Macros (Управление макросами).
- 3. Нажмите NEW (Новый), чтобы создать новый макрос
- 4. Нажмите кнопку **в чтобы начать создание макроса.**
- 5. Наберите на клавиатуре нужную последовательность.
- 6. Нажмите кнопку ДИЛ для остановки записи.
- 7. Чтобы получить доступ к дополнительным функциям, щелкните записанную последовательность нажатий правой кнопкой мыши.
- 8. Можно вставить дополнительные команды, нажав на раскрывающиеся меню.
- 9. По завершении нажмите APPLY (ПРИМЕНИТЬ).

# **ПЕРЕКЛЮЧЕНИЕ ПРОФИЛЕЙ**

В конфигураторе Razer Imperator переключение между профилями осуществляется тремя способами:

a. Изменением текущего профиля.

b. На вкладке Manage Profiles (Управление профилями) указать переключателем «Current Profile» (Текущий профиль).

с. Путем присвоения функции кнопке на вкладке «Assign Buttons» (Назначить кнопки).

**Пример:** Выбрать профиль 5 при загрузке программы A

- 1. Откройте Конфигуратор Razer Imperator
- 2. Выберите вкладку «Manage Profiles» (Управление профилями).
- 3. Выберите профиль 5.

4. Нажмите правой кнопкой на строку, выберите «Rename» (Переименовать) и введите имя профиля.

5. Нажмите правой кнопкой на строку, выберите «Assign Application», чтобы открыть окно обзора каталогов и выбрать исполняемый файл программы А.

6. Поставьте флажок в ячейке автоматического переключения, чтобы установить для профиля 5 режим автоматического включения.

7. Нажмите кнопку ОК.

# **ON-THE-FLY SENSITIVITY (ФУНКЦИЯ ИЗМЕНЕНИЯ ЧУВСТВИТЕЛЬНОСТИ «НА ЛЕТУ»)**

Если On-The-Fly Sensitivity (Функция изменения чувствительности «на лету») была назначена какой-либо кнопке, после нажатия на эту кнопку и перемещения колеса прокрутки в правом нижнем углу экрана появится панель, позволяющая оперативно задать настройки уровня чувствительности. Данная функция требует установки драйверов.

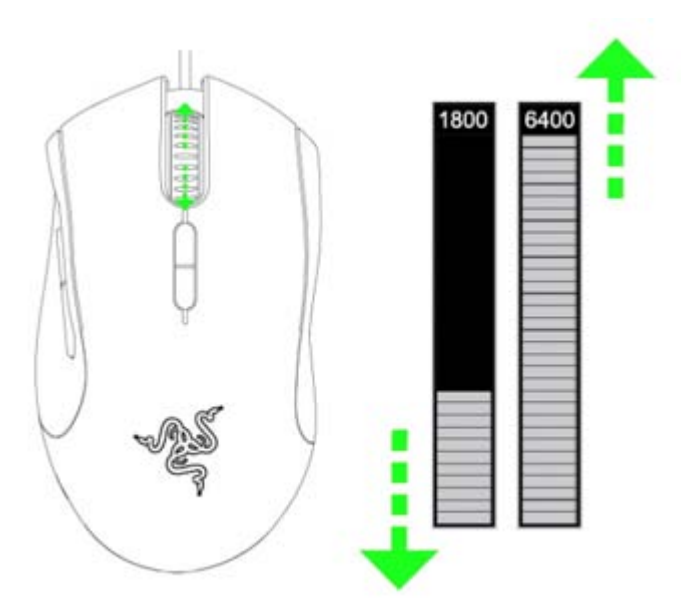

# **ГЛОССАРИЙ**

## **Acceleration (Ускорение)**

Ускорение является внутренним фильтром драйвера и главным образом представляет традиционную опцию для пользователей мыши с низким разрешением. При включенном ускорении более быстрые движения мышью позволяют перемещать курсор на большее расстояние.В Windows ускорение включено по умолчанию, и его значение опирается на то, что у всех пользователей есть мышь с разрешением 400 точек на дюйм, однако это станет помехой для большинства геймеров и других пользователей, которым требуется более высокая точность.

# **DPI switcher – Resolution (Переключатель DPI – Разрешение)**

Разрешение указывает на число замеров при прохождении одного дюйма, которое аппаратная часть мыши отправляет операционной системе. Например, 400 точек на дюйм (dpi) означает, что за один дюйм делается 400 замеров.Таким образом, без работы вышеуказанных фильтров, разрешение на экране составит 400 пикселей.

## **Independent X and Y-axis Settings (Параметры независимой настройки по осям X и Y)**

Можно задать независимые настройки для оси Х (чувствительность к движению по горизонтальной оси)и оси Y (чувствительность к движению по вертикальной оси). Если функция включена и используется On-The-Fly Sensitivity , на экране появится новый интерфейс панели настройки on-the-fly, что позволит выполнить дополнительные настройки чувствительности.

### **Высота отрыва**

Это относится к расстоянию (высоте) между поверхностью и мышкой, как только мышь поднимается над поверхностью, отрыв мыши используется для более удобного переставления мыши во время игры. Геймеры отрывают мыши от поверхности для того, чтобы быстро переместить ее обратно в центр ковра для продолжения движения на экране.

### **Macros (Макросы)**

Макрос – это последовательность нажатий клавиш, выполняемых в заданном порядке и с заданными интервалами. Применение макросов обеспечивает более высокую скорость игры, выполняя последовательность команд одним нажатием кнопки.

### **Калибровка мыши под поверхность**.

Калибровка мыши под определенную поверхность, то есть нужный вам коврик для мыши, позволит отслеживать ваши переставления мыши более быстро и точно, для лучшей производительности в игре. Калибровка происходит, когда система обнаруживает расстояние между сенсором и поверхностью.

### **Polling Rate (Частота опроса)**

Частота опроса определяет интервалы времени, в течение которых ПК получает данные от мыши. Более высокое значение соответствует более коротким интервалам и, следовательно, приводит к уменьшению задержки.

### **Profiles (Профили)**

Профиль позволяет повысить удобство работы, сохраняя настройки, такие как назначение кнопок и макросы, в виде единой группы. Кроме того, можно также настроить мышь Razer Imperator таким образом, чтобы изменять профили после запуска определенной программы.

### **Уровни чувствительности**

Уровень чувствительности – это заранее заданное значение чувствительности, которое можно оперативно активировать.

# **7. ЮРИДИЧЕСКАЯ ИНФОРМАЦИЯ**

#### **АВТОРСКИЕ ПРАВА И ИНФОРМАЦИЯ ОБ ИНТЕЛЛЕКТУАЛЬНОЙ СОБСТВЕННОСТИ**

©2011 Razer USA Ltd. Патент заявлен. Все права защищены. Товарный знак Razer™, логотип Razer с трехголовой змеей, логотип с названием Razer из перечеркнутых букв и другие встречающиеся в этом документе товарные знаки являются собственностью компании Razer USA Ltd и/или ее филиалов или ассоциированных компаний, зарегистрированных в США и/или других странах. Windows и логотип Windows являются товарными знаками группы компаний Microsoft. Mac OS, Mac и логотип Mac являются товарными знаками или зарегистрированными товарными знаками корпорации Apple в США и других странах.Все прочие товарные знаки являются собственностью их владельцев. Компания Razer USA Ltd ("Razer") может иметь авторские права, товарные знаки, секреты производства, патенты, заявки на патенты или иные имущественные права интеллектуального характера (зарегистрированные или незарегистрированные) в отношении описываемой продукции в этом руководстве. Данное основное руководство не представляет собой лицензию на любые из указанных авторских прав, товарные знаки, патенты или другие права интеллектуальной собственности. Продукт Razer Imperator («Продукт») может отличаться от его изображений на упаковке или в иных случаях. Компания Razer не несет ответственности за подобные отличия или за любые опечатки, которые могут встретиться. Вся содержащаяся в документе информация может быть изменена в любое время без предварительного уведомления.

#### **ОГРАНИЧЕННАЯ ГАРАНТИЯ НА ПРОДУКТ**

Самые новые действующие условия ограниченной гарантии на продукт приведены на сайте [http://warranty.razerzone.com.](http://warranty.razerzone.com/)

### **ОГРАНИЧЕНИЕ ОТВЕТСТВЕННОСТИ**

Ни в каких случаях компания Razer не несет ответственности за упущенную выгоду, утраченную информацию или данные, а также за любой специальный, случайный, прямой или косвенный ущерб, нанесенный любым способом при распространении, продаже, перепродаже, использовании или невозможности использования Продукта. Ни при каких обстоятельствах компания Razer не несет ответственности за расходы, превышающие розничную стоимость Продукта.

#### **ДОПОЛНИТЕЛЬНЫЕ РАСХОДЫ**

Во избежание недоразумений, компания Razer ни при каких обстоятельствах не несет ответственности за дополнительные расходы, понесенные вами вследствие приобретения продукта, кроме случаев, когда вам было сообщено о возможности таковых, и ни при каких условиях компания Razer не несет ответственности за расходы, превышающие розничную стоимость продукта.

#### **ОБЩИЕ СВЕДЕНИЯ**

Данные условия должны регулироваться и толковаться в соответствии с местным законодательством, действующим на территории, где был куплен Продукт. Если любое из этих условий будет признано неверным или неосуществимым, это условие (в зависимости от того, насколько оно будет признано неверным или неосуществимым) будет считаться отдельным и не затрагивающим законную силу остальных условий. Компания Razer сохраняет за собой право внесения изменений в какое-либо условие в любое время без предварительного уведомления.